## **Upgrade Debian 10 to Debian 11**

This walk-through explains the steps to upgrade from Debian 10 to Debian 11. Since I had to upgrade my motherboard (after 16 years of operation!) (see [Machines\)](https://wiki.condrau.com/hw:machines#epione) I could not access the internet before upgrading Debian to Bullseye. In my specific case this is because the B550m motherboard from Asrock is equipped with a Realtek RTL8111H NIC which is only supported in kernels newer than 4.19, and Debian 10 is still based on Linux kernel 4.19. Several attempts to install a newer Realtek driver failed, therefore I decided to upgrade to Debian 11 offline through an iso image.

## **Steps**

- 1. Backup essential folders and files
	- /etc
	- /var/lib/dpk
	- /var/lib/apt/extended\_states
	- $\circ$  output of dpkg  $-\text{get-selections}$  "\*"

```
sudo dpkg --get-selections "*" > selections
```
- / home directory and hidden files to prevent some applications from overwriting existing user settings with new defaults
- 2. Download [Debian iso](https://www.debian.org/CD/http-ftp/) file and copy it to your host's home directory. Make sure you download the iso containing all desktop environments, or the one matching your installed desktop environment.
- 3. Add the iso file to fstab so it will mount when rebooting. At the bottom of fstab enter the following line:

```
/home/user/debian-11.6.0-amd64-DVD-1.iso /media/cdrom/ iso9660 loop 0 0
```
4. Record the session. It is strongly recommended that you use the /usr/bin/script program to record a transcript of the upgrade session. Then if a problem occurs, you will have a log of what happened, and if needed, can provide exact information in a bug report. To start the recording, type:

```
script -t 2>~/upgrade-bullseye1.time -a ~/upgrade-bullseye1.script
```
5. Do a minimal system upgrade first:

sudo apt upgrade --without-new-pkgs

6. Avoid libreoffice to be installed. Hold the package:

sudo apt-mark hold libreoffice\*

7. Do the distro upgrade:

sudo apt full-upgrade

8. Remove the hold:

sudo apt-mark unhold libreoffice\*

Show all packages on hold:

sudo apt-mark showhold

9. After you have completed the upgrade, you can stop script by typing exit at the prompt. If you have used the -t switch for script you can use the scriptreplay program to replay the whole session:

```
sudo scriptreplay ~/upgrade-bullseyestep.time ~/upgrade-
bullseyestep.script
```
- 10. Remove folders which should but could not be removed during the upgrade
- 11. Remove obsolete packages

sudo apt autoremove

12. Configure NIC:

sudo vim /etc/network/interfaces

Replace content with:

# The loopback network interface auto lo iface lo inet loopback # The primary network interface auto enp0s5 iface enp0s5 inet static address 192.168.2.236 netmask 255.255.255.0 gateway 192.168.2.254 dns-domain sweet.home dns-nameservers 192.168.2.254

- 13. Reboot, then check internet is accessible
- 14. Change host name

sudo hostnamectl set-hostname <new-host-name> sudo vim /etc/hosts

## **Links**

- Upgrade without internet [How to upgrade Debian 10 to Debian 11 without internet?](https://unix.stackexchange.com/questions/680652/how-to-upgrade-debian-10-to-debian-11-without-internet#answers-header)
- Mount iso [How to mount an ISO image/file under Linux](https://www.cyberciti.biz/tips/how-to-mount-iso-image-under-linux.html)
- Mount using fstab: [Mount ISO using fstab \(Linux tutorial\)](https://itekblog.com/mount-iso-using-fstab/)
- Backup [How to Upgrade Debian 10 to Debian 11](https://phoenixnap.com/kb/upgrade-debian-10-to-11#ftoc-heading-2)
- Debian [Upgrades from Debian 10 \(buster\)](https://www.debian.org/releases/stable/amd64/release-notes/ch-upgrading.en.html#cdroms)
- Network [Linux Show / Display Available Network Interfaces](https://www.cyberciti.biz/faq/linux-list-network-interfaces-names-command/)
- Network [How to set up static IP address on Debian Linux 10/11](https://www.cyberciti.biz/faq/add-configure-set-up-static-ip-address-on-debianlinux#attachment_149351)
- Apt sources [Add Debian 11 Bullseye official repositories to sources.list](https://techviewleo.com/add-debian-11-bullseye-official-repositories-to-sources-list/)
- Hold packages [How to prevent updating of a specific package?](https://askubuntu.com/questions/18654/how-to-prevent-updating-of-a-specific-package)
- Host name [Change hostname on Debian](https://www.cyberciti.biz/faq/how-to-change-hostname-on-debian-10-linux/)

From: <https://wiki.condrau.com/> - **Bernard's Wiki**

Permanent link: **<https://wiki.condrau.com/deb11:deb10to11>**

Last update: **2023/01/20 14:07**

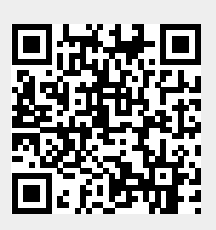